### lenovo

# Lenovo TAB A8-50

## Quick Start Guide v1.0

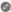

Read this guide carefully before using your tablet. All information labeled with \* in this guide refers only to the WLAN + 3G model (Lenovo A5500-H, Lenovo A5500-HV).

### **Technical specifications**

|                              | Lenovo TAB A8-50                                                                        |
|------------------------------|-----------------------------------------------------------------------------------------|
| Model and version            | Model: Lenovo A5500-F;<br>60055<br>Version: WLAN                                        |
|                              | *Model: Lenovo A5500-H;<br>60056<br>*Version: WLAN + 3G<br>(Data only)                  |
|                              | *Model: Lenovo A5500-HV;<br>60057<br>*Version: WLAN + 3G<br>(Voice)                     |
| <sup>©</sup> Size and weight | Height: 217 mm Width: 136 mm Depth: 8.9 mm<br>Weight: 340g                              |
| CPU                          | MTK 8121 Quad Core 1.3 GHz<br>*MTK 8382 Quad Core 1.3 GHz                               |
| Camera                       | Type: CMOS Pixels: 5.0 MP (back) + 2.0 MP (front)                                       |
| Battery                      | 4200 mAh                                                                                |
| Display                      | Size: 8 inches (diagonal)Screen: Multi-touch displayResolution: 1280 × 800LCD type: IPS |
| Wireless<br>communication    | Bluetooth 4.0 WLAN 802.11 b/g/n GPS<br>*WCDMA, GSM                                      |

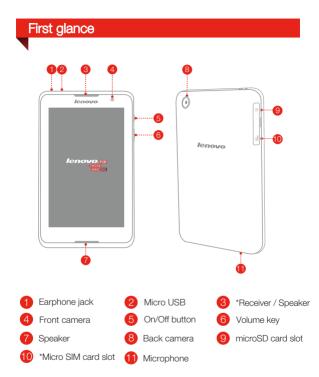

\* The WLAN model (Lenovo A5500-F) does not have a Micro SIM card slot.

## Installing the \*Micro SIM card & microSD card

You can use cellular services with the WLAN + 3G model (Lenovo A5500-H, Lenovo A5500-HV) by inserting the Micro SIM card provided by your carrier services. Install the Micro SIM card as shown.

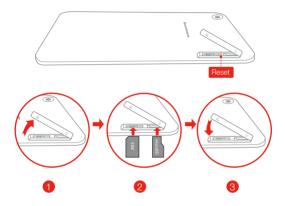

Step 1. Open the microSD card slot cover as shown.

- Step 2. Place the micro SIM card into the micro SIM card slot and the microSD card into the microSD card slot.
- Step 3. Carefully replace the slot cover.

Only Micro SIM cards work with your tablet and Micro SIM cards are for mobile data only.

Do not insert or remove the Micro SIM card while your tablet is turned on. Doing so may permanently damage your Micro SIM card or tablet.

## Charging and turning on/off your tablet

Before using your tablet, you might need to charge the battery. Charge the battery as shown.

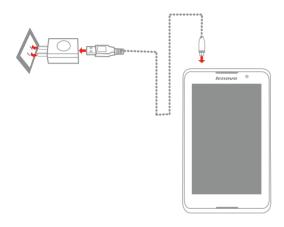

Method Connect your tablet to a power outlet using the included cable and USB power adapter.

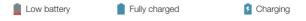

For more information about battery safety, see the Important Product Information Guide.

### Learn more

For other useful manuals, please access "User Guide" from the Browser favorites in your tablet.

For "Regulatory Notices", please go to http://support.lenovo.com/.

#### Getting support

For support on network service and billing, please contact your wireless network operator. For instructions on how to use your tablet, go to http://support.lenovo.com/.

#### European Union conformity

CE

Radio and Telecommunications Terminal Equipment Directive

This product is in compliance with the essential requirements and other relevant provisions of the Radio and Telecommunications Terminal Equipment Directive, 1999/5/EC.

#### Legal notices

Lenovo and the Lenovo logo are trademarks of Lenovo in the United States, other countries, or both.

Other company, product, or service names may be trademarks or service marks of others.

\*Manufactured under license from Dolby Laboratories. Dolby and the double-D symbol are trademarks of Dolby Laboratories.

First Edition (January 2014) © Copyright Lenovo 2014.

Reduce | Reuse | Recycle

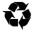

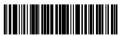

8306LVP502W Printed in China